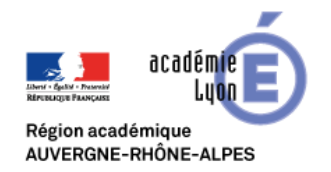

**ATTENTION :** 

# **Visio RenavisioScopia**

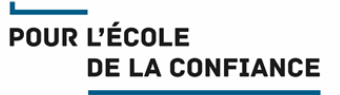

### **Cette fiche décrit la procédure de connexion à une RenavisioScopia depuis Edge**

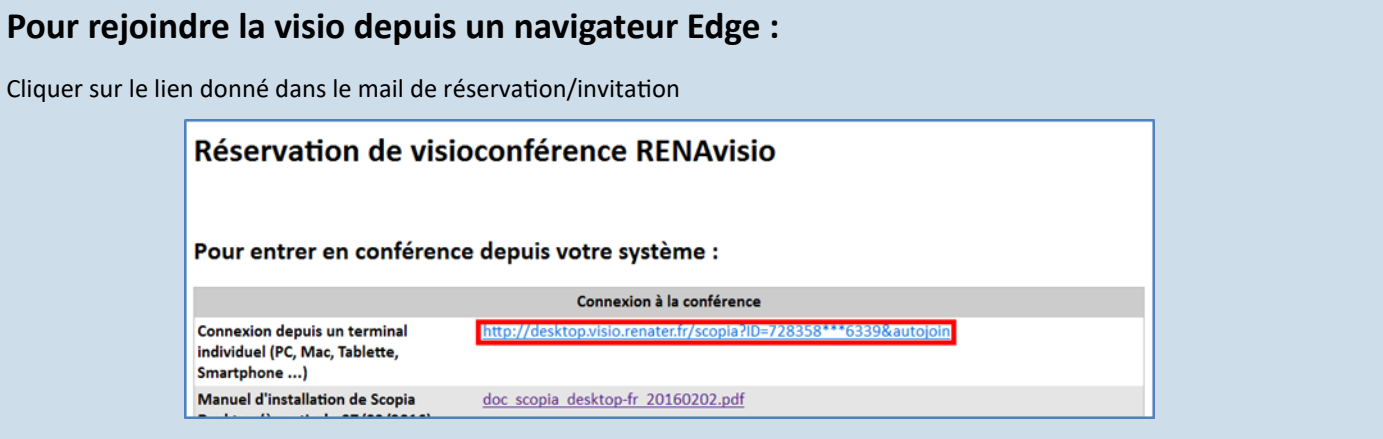

#### La page de connexion du pont de visio-conférence SCOPIA s'affiche

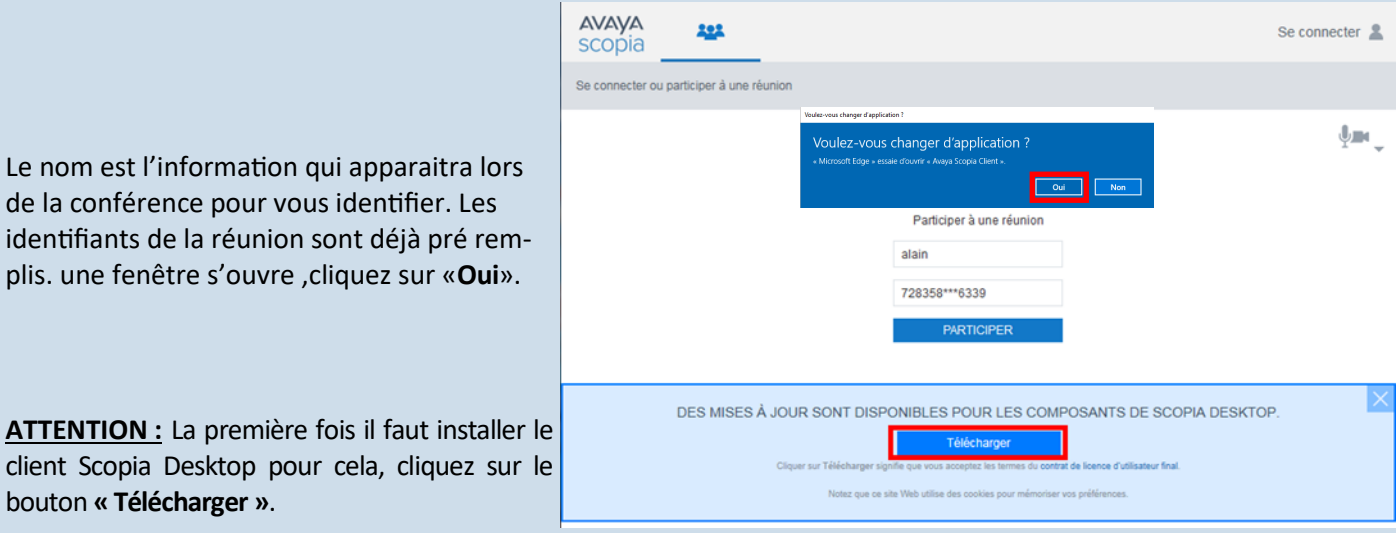

Cliquez en bas de la fenêtre sur sur **« Exécuter»** pour lancer ClientInst.exe.

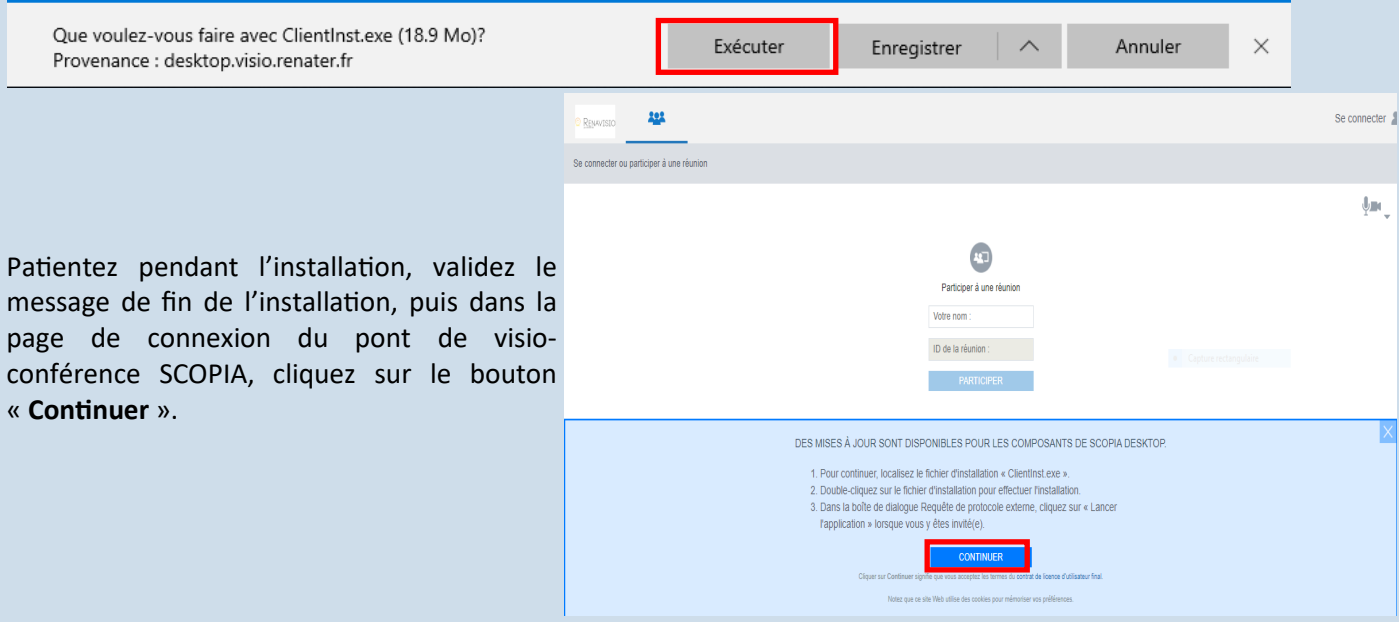

### **Pour la suite, tournez la page**

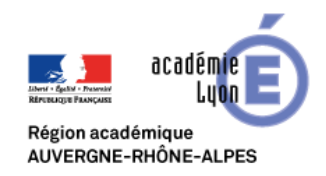

# **Visio RenavisioScopia**

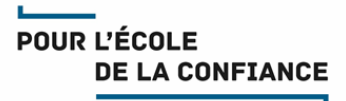

Une fois le ClientInst.exe installé, une fenêtre s'ouvre, cliquez sur «**Oui**».

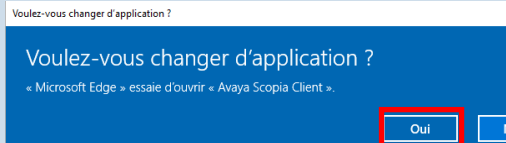

#### Patientez le temps de la connexion à la visio-conférence

#### La fenêtre de visio-conférence s'ouvre

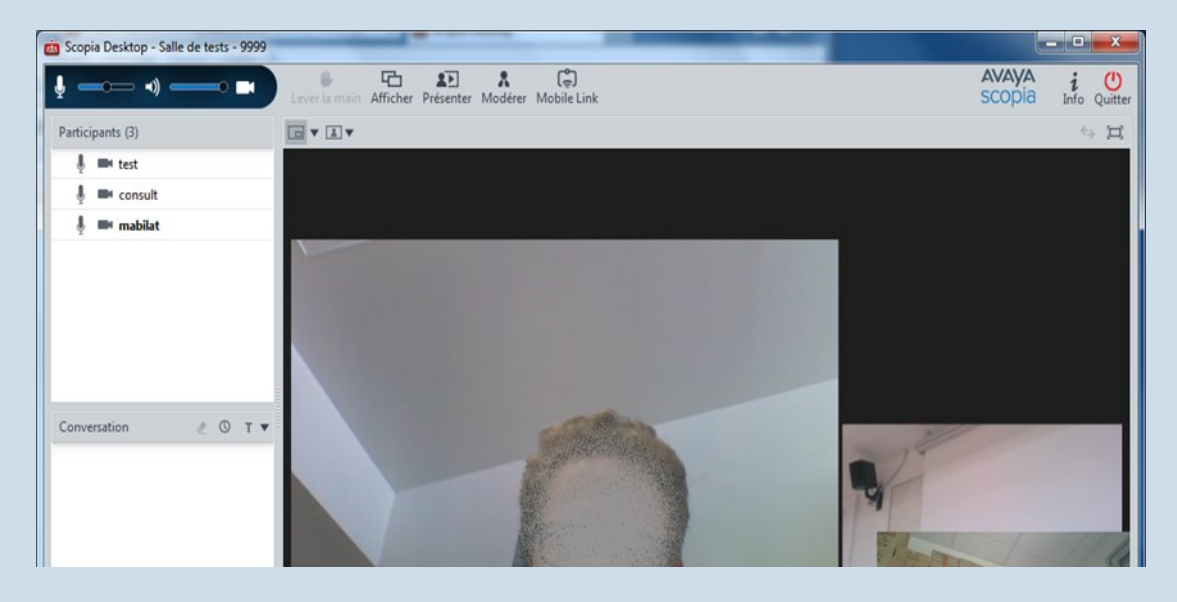

### **Tests préalables :**

Les utilisateurs sont fortement invités à réaliser des test préalables en amont de l'évènement Une réunion visio SCOPIA de test est disponible en permanence : Identifiant : **729999 /** Code PIN : **0000** Pour accéder à cette réunion visio de test cliquez sur le lien suivant :

[https://desktop.visio.renater.fr/scopia/entry/index.jsp?ID=729999\\*\\*\\*0000&autojoin](https://desktop.visio.renater.fr/scopia/entry/index.jsp?ID=729999***0000&autojoin)

#### **Support :**

- Les utilisateurs Education Nationale de l'académie de Lyon peuvent obtenir du support auprès de leur équipe d'assistance habituelle Voir IDEAL [Espace métiers > Ressources informatiques et numériques > Assistance](https://ideal.ac-lyon.fr/nuxeo/ideal/hashbang/browse/intranet/diffusion/espace-metiers/informatique/assistance)
- **Les autres utilisateurs doivent demander du support auprès de leur propre équipe technique**

#### **Bonnes pratiques :**

- Il est recommandé de se déconnecter du VPN (si vous en utilisez-un) avant de rejoindre une visio
- Connectez-vous 10 minutes avant le démarrage de la réunion.
- Veillez à un bon cadrage et à l'éclairage (évitez en particulier les contre-jours).
- Il est de bon usage de désactiver votre micro et de ne l'activer que lorsque vous souhaitez prendre la parole
- En cas de difficulté de coordination pour la prise de parole, n'hésitez pas à lever la main.
- Disposez votre micro de façon optimale et parlez au même niveau sonore que si votre interlocuteur était dans la même pièce.
- Utilisez un casque en visio personnelle pour obtenir un meilleur retour.